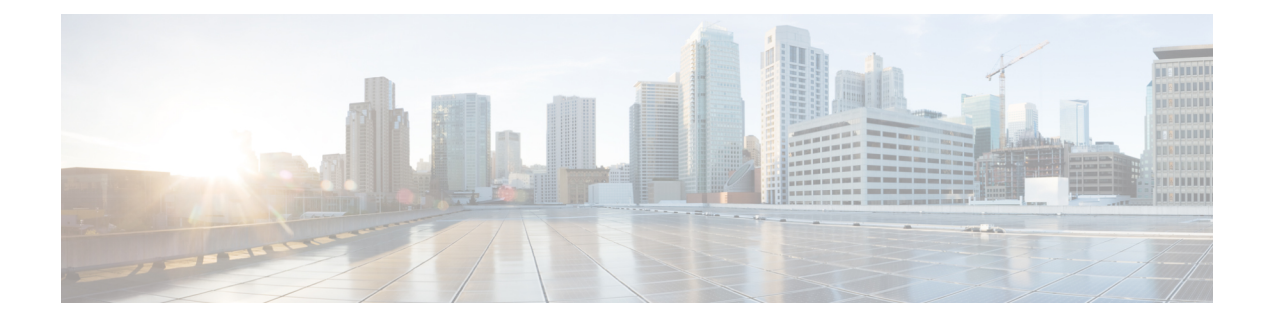

# 自動回線選択

この章では、Cisco Unified Communications Manager Express (Cisco Unified Cisco Mobility Express) の自動回線選択機能について説明します。

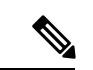

(注)

この機能はSCCP電話機にのみ適用されます。新しいユーザーインターフェイスを備えた 新しい SIP 電話機 (Cisco Unified IP Phone 7800、8800 series) の場合、この機能は適用さ れません。ユーザーが回線を選択すると、選択した回線にフォーカスが置かれます。着 信通話と発信通話の両方で、選択された回線または応答した回線に基づいてフォーカス が変わります。

- 自動回線選択について (1 ページ)
- 自動回線選択の構成 (2 ページ)
- 自動回線選択の設定例 (5 ページ)
- 自動回線選択の機能情報 (5 ページ)

## 自動回線選択について

## 着信コールと発信コールの自動回線選択

マルチラインIPPhoneでは、受話器を上げると、電話機で呼び出し中の最初の回線が自動的に 選択されます。どの回線も呼び出し中でない場合は、アイドル状態で使用可能な最初の回線が 発信コール用に選択されます。これは、すべての複数回線IPPhoneのデフォルトの動作です。

ただし、状況によっては、発信回線を選択したり、着信通話に応答したりするために、回線ボ タンを明示的に押す必要がある場合があります。そのためCiscoCME3.0以降では、各IPPhone で使用される回線のタイプを柔軟に割り当てられるようになっています。

自動回線選択機能では、電話機の受話器を上げたときに選択される回線を、電話機ごとに指定 することができます。

個々の電話機に対して、次の動作を割り当てることが可能です。

- 自動回線選択:受話器を上げると、呼び出し中の最初の回線に応答します。どの回線も呼 び出し中でない場合は、アイドル状態の最初の回線が選択されます。キーワードまたは引 数がない **auto-line** コマンドを使用します。これはデフォルトです。
- 手動回線選択(自動回線選択なし):[応答(Answer)]ソフトキーを押すと、呼び出し中 の最初の回線に応答し、回線ボタンを押すと発信コール用の回線が選択されます。受話器 を取り上げても、コールへの応答やダイヤル トーンの提供は行いません。**no auto-line** コ マンドを使用します。
- 着信コールのみ自動回線選択:受話器を上げると、呼び出し中の最初の回線に応答しま す。呼び出し中でない場合、発信コール用にアイドル状態の回線は選択されません。回線 ボタンを押して、発信コールの回線を選択します。 **auto-line incoming** コマンドを使用し ます。
- 発信通話のみの自動回線選択 ー 発信通話でハンドセットをあげると、*button-number* 引数 に関連付けられている回線が選択されます。ボタン番号が指定されていても、(別の電話 機で使用中の共有回線になっているために)そのボタンに関連付けられている回線が使用 できない場合は、受話器を上げたときにダイヤルトーンは聞こえません。発信コールを行 うには、使用可能な回線ボタンを押す必要があります。着信コールに応答するには、[応 答(Answer)] ソフトキーを押すか、または呼び出し中の回線のボタンを押します。 *button-number* 引数がある **auto-line** コマンドを使用します。
- 着信および発信コールの自動回線選択:[応答(Answer)]ソフトキーを押すか、または受 話器を上げて、指定のボタンに関連付けられている回線の着信コールに応答します。発信 コールに対して受話器を上げると、指定されたボタンに関連付けられている回線が選択さ れます。*button-number* 引数と **answer-incoming** キーワードがある **auto-line** コマンドを使 用します。

## 自動回線選択の構成

### 自動回線選択の有効化

着信コールの応答、または発信コールの発信用に自動回線選択を有効にするには、次の手順を 実行します。

Ú

自動回線選択がトランク ディレクトリ番号用に設定され、[パーク (Park) ] または [転送 (Callfwd)] ソフトキーを押して回線を捕捉した場合、自動回線選択はバイパスされま す。使用可能な最初のディレクトリ番号が捕捉されます。 制約事項

手順の概要

- **1. enable**
- **2. configure terminal**
- **3. ephone** *phone-tag*
- **4. auto-line** [*button-number* [**answer-incoming**] | **incoming**]
- **5. end**

#### 手順の詳細

 $\mathbf I$ 

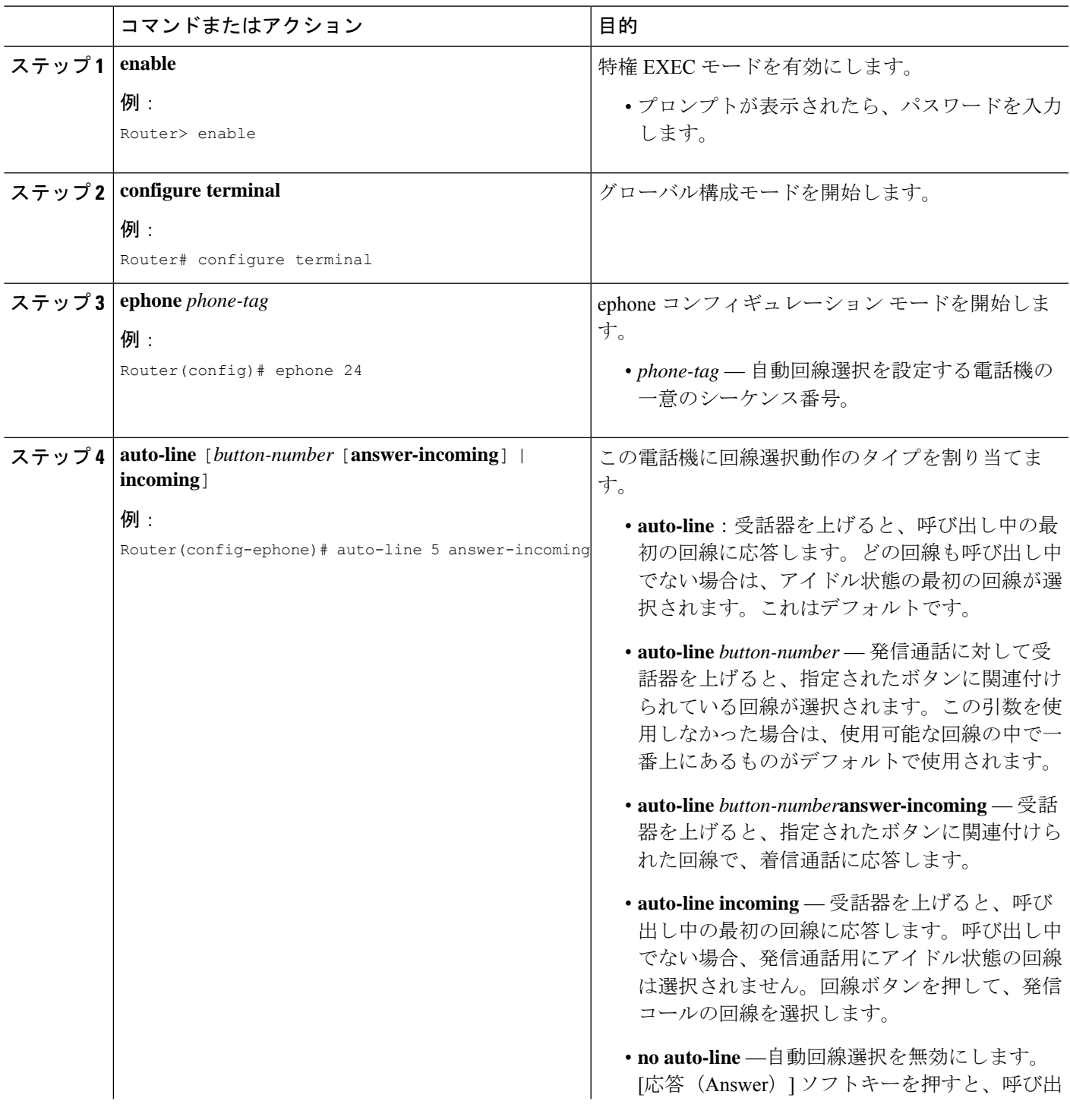

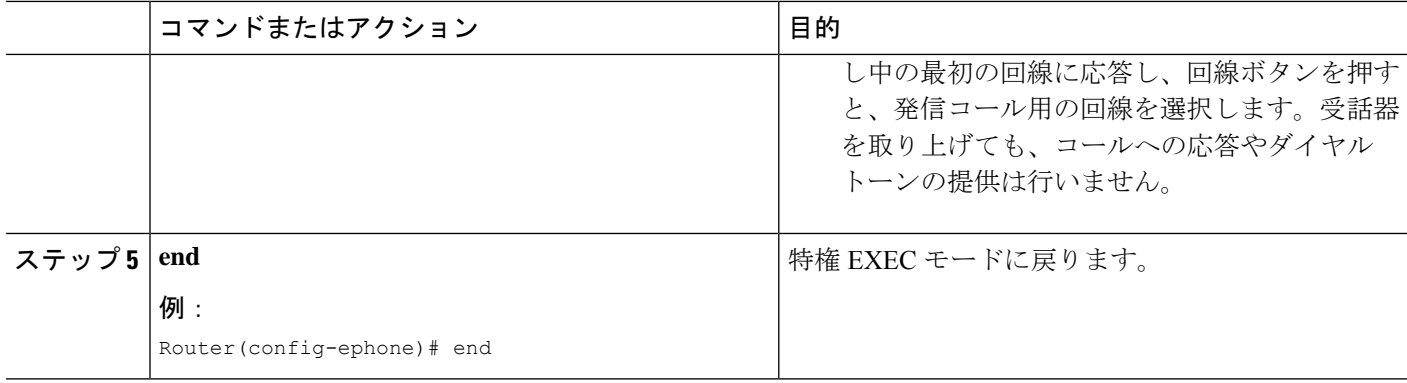

## 自動回線選択の確認

ステップ **1 show running-config** コマンドを使用して構成を確認します。自動回線選択が、出力の ephone 部分にリスト されます。

例:

#### Router# **show running-config**

```
ephone 2
headset auto-answer line 1
headset auto-answer line 4
ephone-template 1
mac-address 011F.9010.1790
paging-dn 48
type 7960
no dnd feature-ring
no auto-line
```
ステップ **2 show telephony-service ephone** コマンドを使用すると、Ephone 構成情報のみを表示できます。

例:

Router# **show telephony-service ephone**

```
ephone 4
device-security-mode none
username "Accounting"
mac-address FF0E.4857.5E91
button 1c34,35
no auto-line
```
## 自動回線選択の設定例

#### 自動回線選択の例

次の例では、電話機 1 および 2 に「自動回線選択なし」を割り当て、電話機 3 に「着信コール のみ自動回線選択」を割り当てます。

```
ephone 1
mac-address 00e0.8646.9242
button 1:1 2:4 3:16
no auto-line
!
ephone 2
mac-address 01c0.4612.7142
button 1:5 2:4 3:16
no auto-line
!
ephone 3
mac-address 10b8.8945.3251
button 1:6 2:4 3:16
auto-line incoming
```
次の例では、受話器を上げて着信コールに応答するとき、または発信コールを作成するとき に、回線ボタン 1 の自動選択を有効にします。

```
ephone 1
mac-address 0001.0002.0003
type 7960
auto-line 1 answer-incoming
button 1:1 2:2 3:3
```
## 自動回線選択の機能情報

次の表に、このモジュールで説明した機能に関するリリース情報を示します。この表は、ソフ トウェア リリース トレインで各機能のサポートが導入されたときのソフトウェア リリースだ けを示しています。その機能は、特に断りがない限り、それ以降の一連のソフトウェアリリー スでもサポートされます。

プラットフォームのサポートおよびシスコソフトウェアイメージのサポートに関する情報を検 索するには、Cisco Feature Navigator を使用します。Cisco Feature Navigator にアクセスするに は、[www.cisco.com/go/cfn](http://www.cisco.com/go/cfn) に移動します。Cisco.com のアカウントは必要ありません。

I

#### 表 **<sup>1</sup> :** 自動回線選択の機能情報

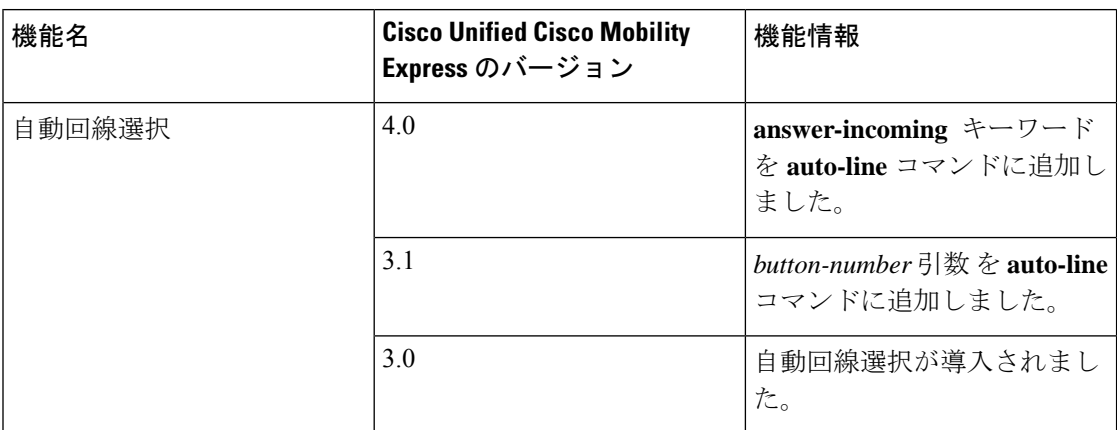

翻訳について

このドキュメントは、米国シスコ発行ドキュメントの参考和訳です。リンク情報につきましては 、日本語版掲載時点で、英語版にアップデートがあり、リンク先のページが移動/変更されている 場合がありますことをご了承ください。あくまでも参考和訳となりますので、正式な内容につい ては米国サイトのドキュメントを参照ください。